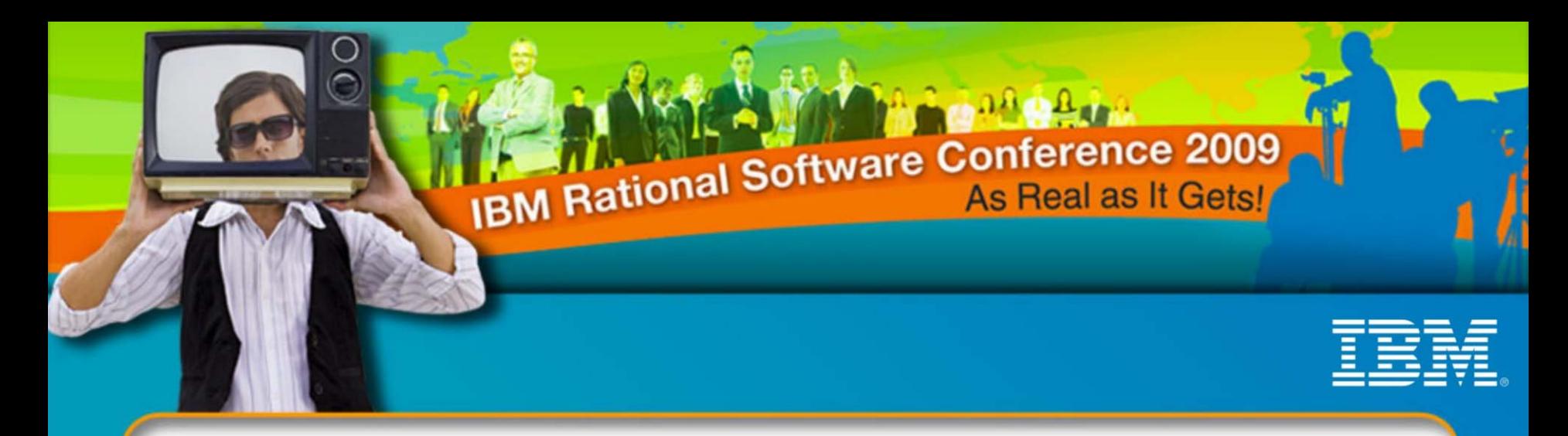

### **IBM Rational Software Conference 2009**

#### *Accelerated Test Case Automation Using Rational Functional Tester*

**AnishBhanu**

Manager, Software, Novellus Systems Anish.Bhanu@Novellus.com**Sriram Chakravarthi**

Sr. Engineer, Software, Novellus Systems

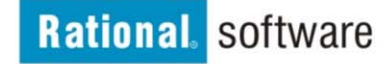

© 2009 IBM Corporation

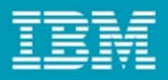

#### Automation Challenges in today's environment

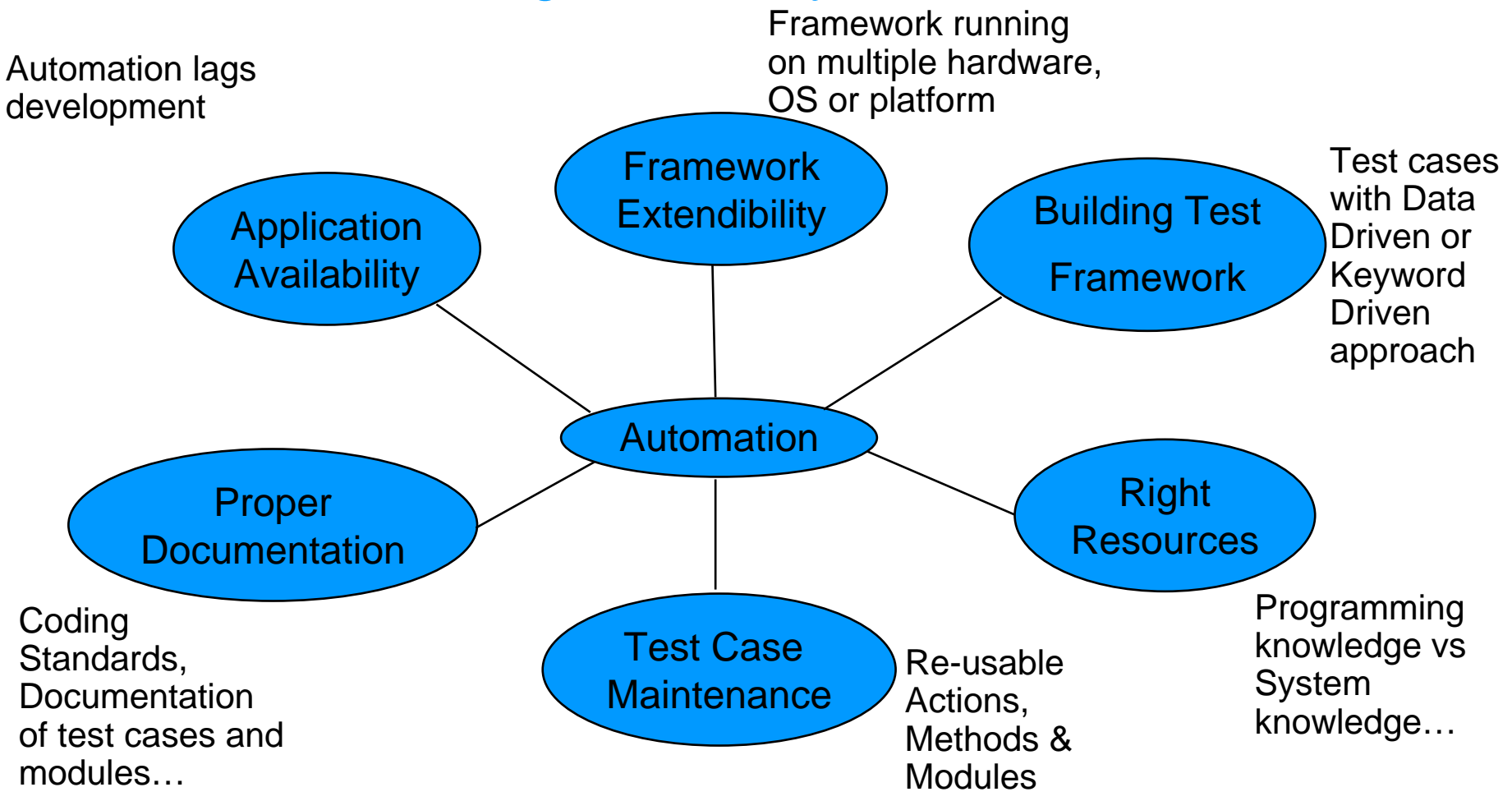

Modified Chinese saying, "May you **automate** in interesting times"

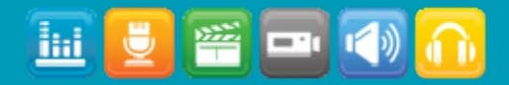

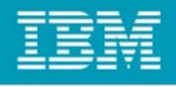

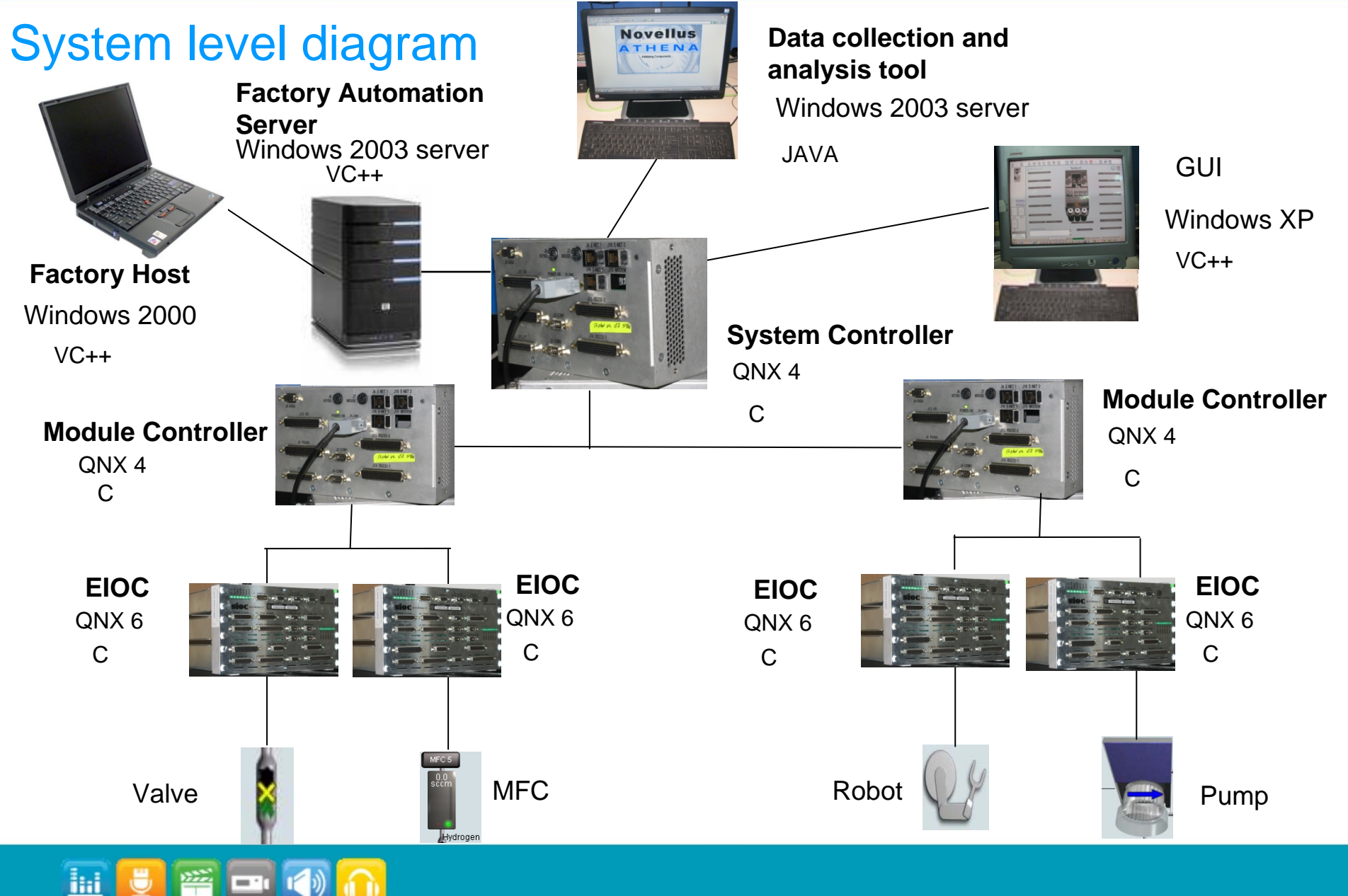

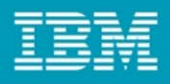

#### Challenges for testing semi-conductor tool software

- **Around 40 releases a year supporting 14 products**
- • **Manual testing of each release takes about 1200 hours of testing for each release**
- **Software reliability is a key differentiator for tool software**
- • **System is graphic intensive, event driven and interacts with multi ple other systems**
- **Every customer uses the tool in a unique way. Customer needs quick turnaround on features and fixes**

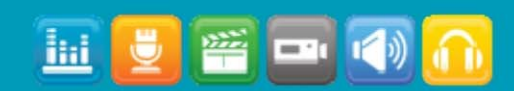

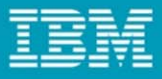

#### Test Automation Approaches

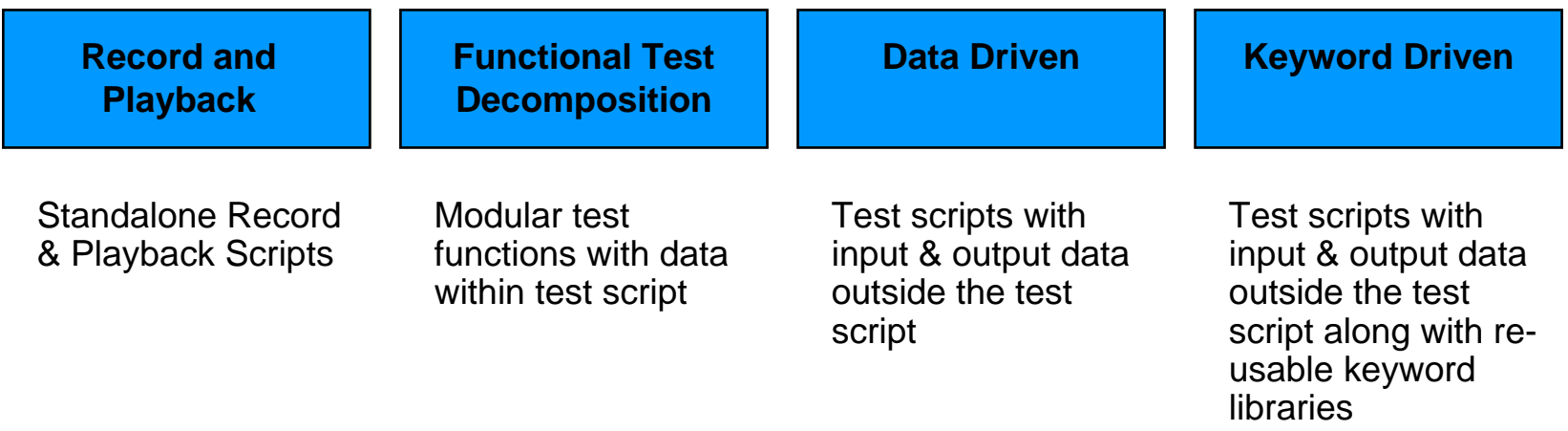

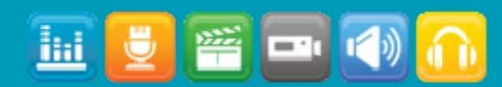

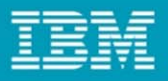

#### Novellus Experience with Automation

- **Started automation with Mercury WinRunner in 2003**
- **Started with the Functional decomposition approach and later moved to Data driven approach**
- **Test case development took us 8 times the manual testing time**
- • **Maintaining the test cases for major releases took us 2 times the manual testing time**
- **By end of 2008, we had only 15% of test cases automated, which is around 180 hours of manual testing time**
- **Maintaining the script data for multi ple releases and product was a challenge**
- **WinRunner was not able to recognize the controls and 25% of Regression test cases could not be automated**

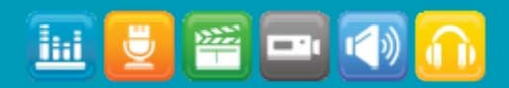

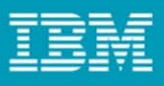

# New Automation Approach using RFT

- Simplify scripting
	- Script should mimic what the user does on the screen.
	- Anyone could write the script
- •Modular architecture
	- Common framework that supports multiple products
	- –Provide reuse of code and test structure
	- Error recovery system for continuous run
- •Parameterize test methods and modules
	- Provides mechanism to create new test cases easily and increase coverage
- •Documentation
	- Document generation of test methods and modules using JavaDoc
- Use Proxies
	- For custom controls not recognized by RFT
		- Rouge wave Stingray Controls

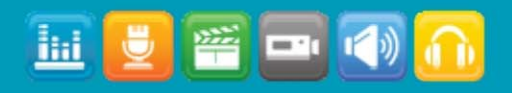

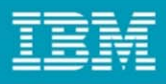

#### Control metrics

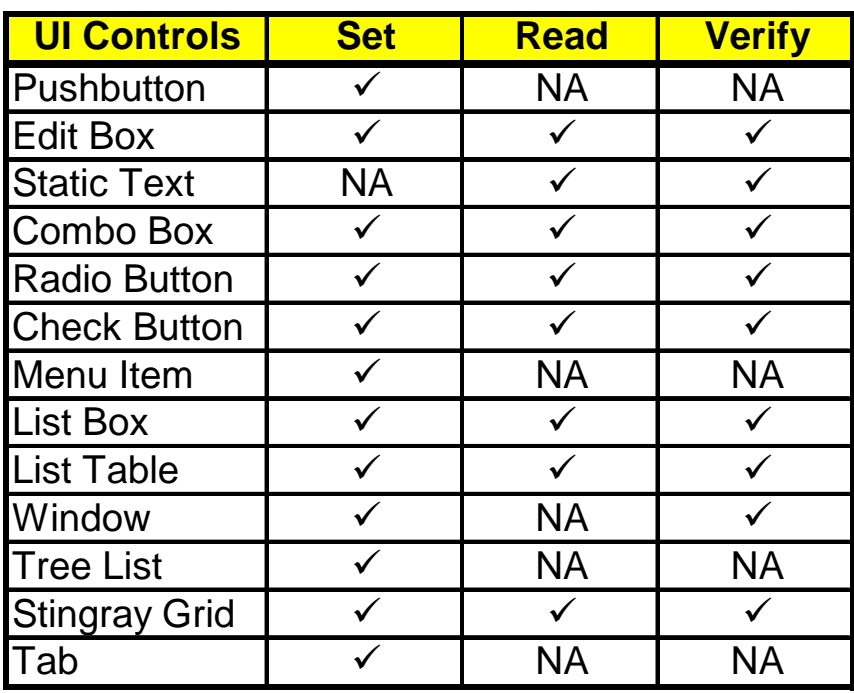

NA: Not Applicable

- • **Basic operation for any UI control**
	- $\bullet$ Set, Read and Verify
- $\bullet$  **UI control class is derived from RationalTestScript Class and the basic operations are overridden in the derived class**

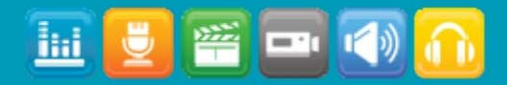

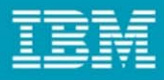

#### "4+1" view Architecture

End User Functionality

Programmers Software Management

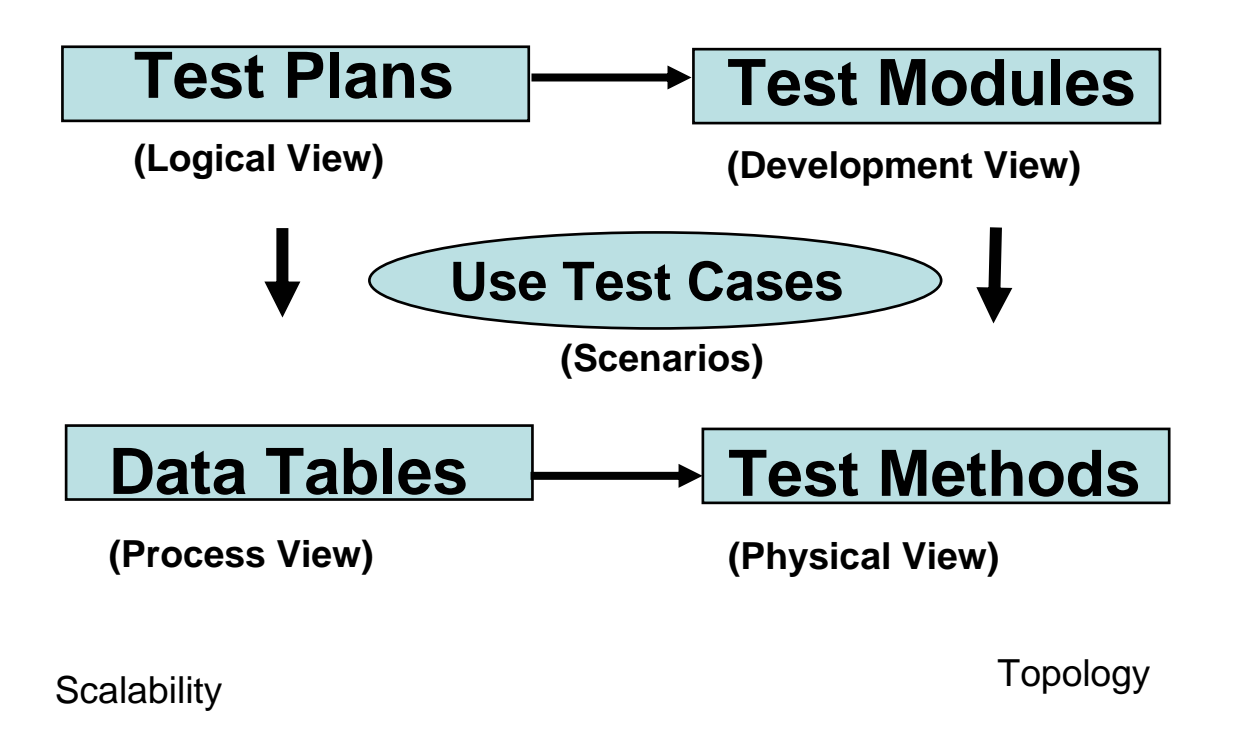

Architectural Blueprints – The "4+1" View Model of Software Architecture by Philip p e Krucht en

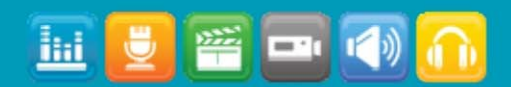

### **Architecture**

- Test Plan
	- Represents a collection of test cases that will be executed sequentially.
	- Output is a result sheet indicating whether the selected test cases passed or failed.
- Test cases
	- Consists of a collection of Test Modules and Test Methods which are organized in a logical sequence.
	- Output is a result sheet indicating whether the individual Test Modules/Test Methods passed or failed.
- Test Modules
	- Readily available entity that performs commonly used operation.
	- Consists of a collection of Test Methods which are organized in a logical sequence.
	- Reused across Test Cases.
- Test Methods
	- One class implemented corresponding to each UI control.
	- Operations that have been implemented in the UI control classes in Java.
	- Makes use of RFT APIs and Java libraries

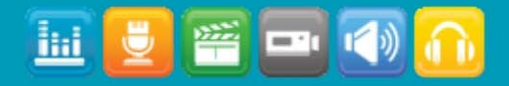

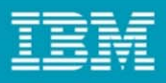

#### Test Framework Control flow

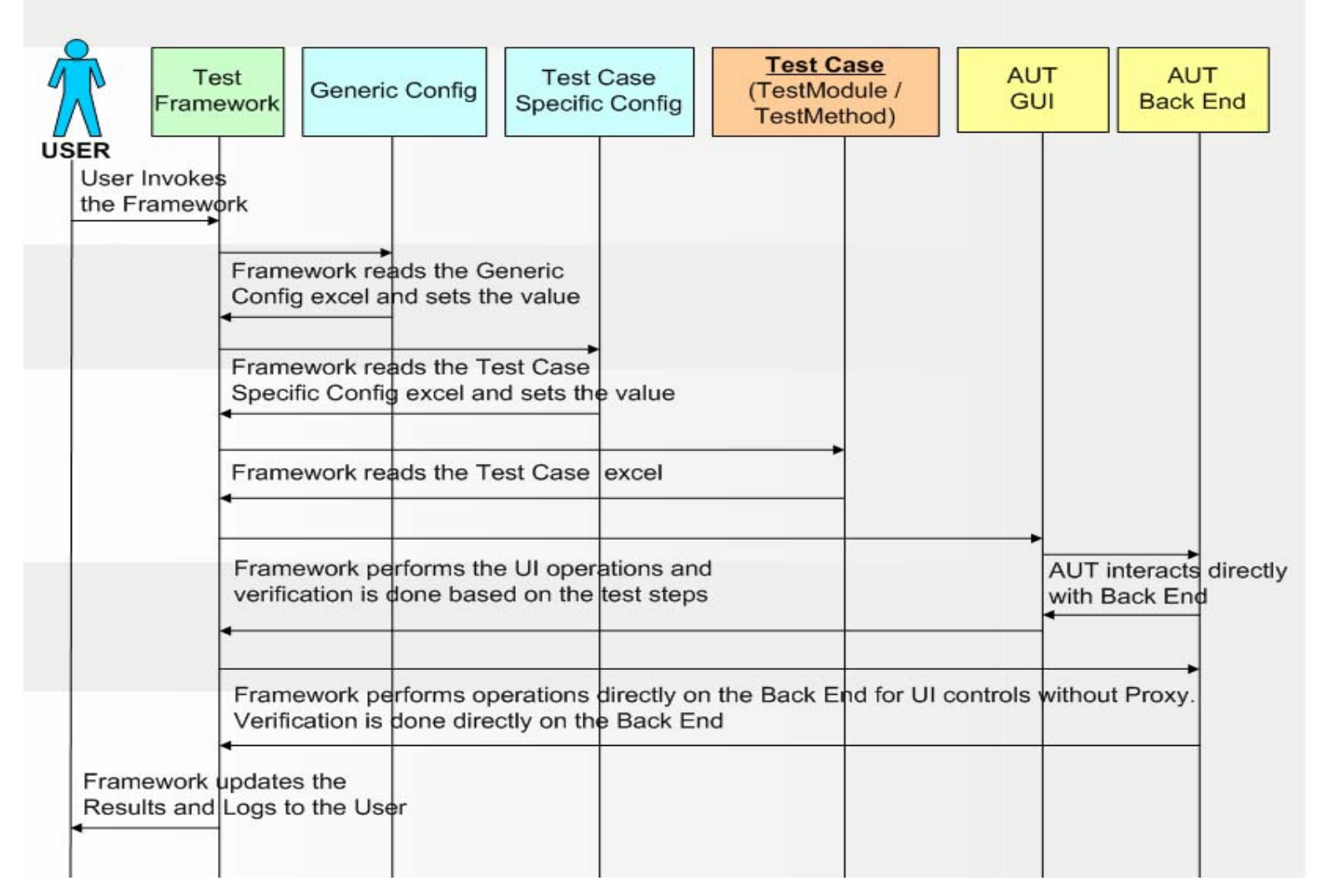

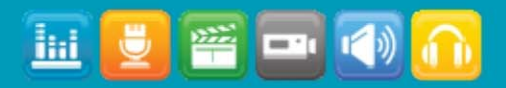

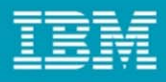

#### Test case script

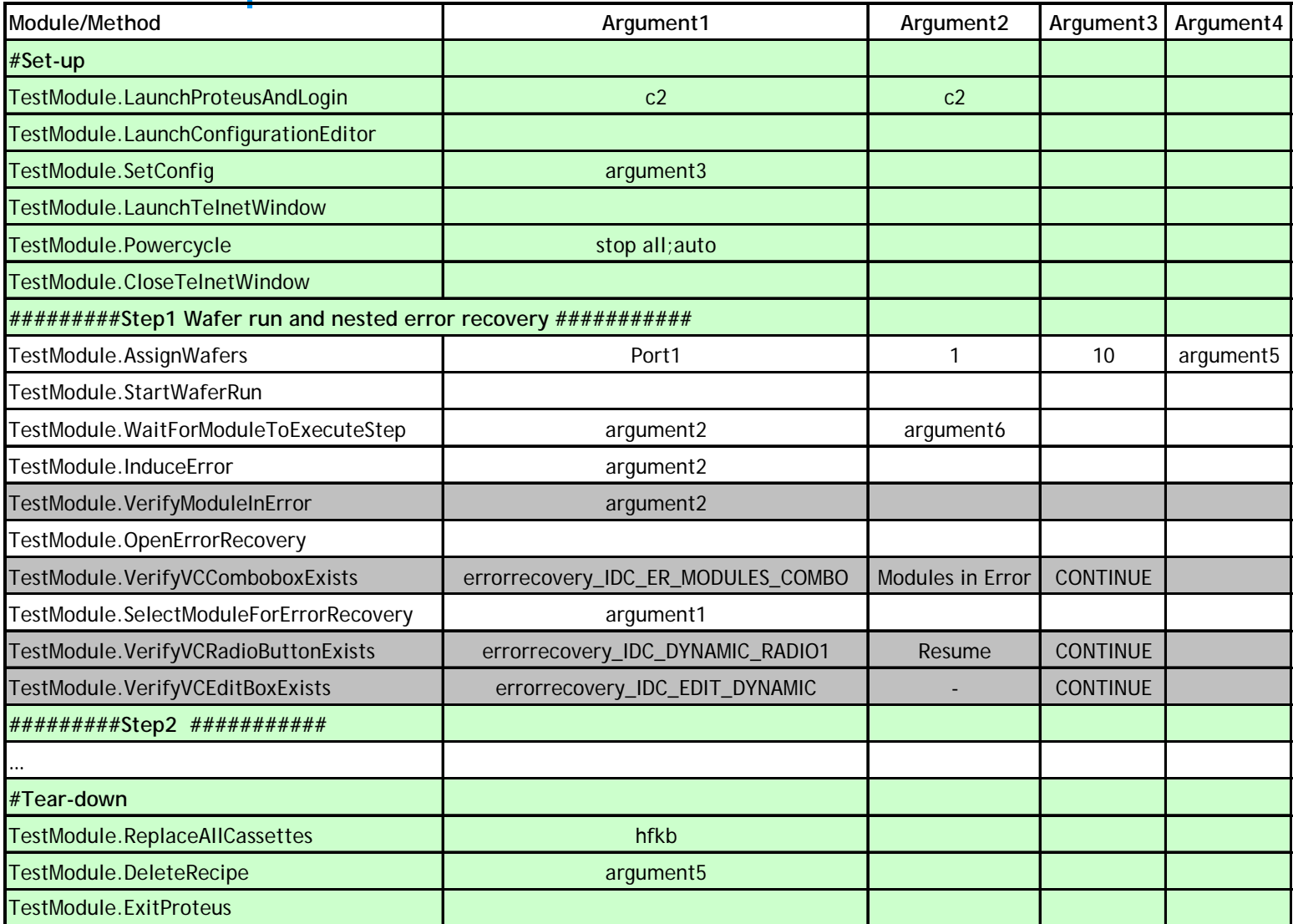

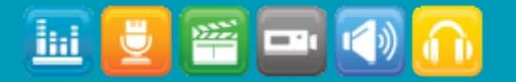

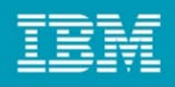

#### Error Recovery System

- • **Cascading failures are avoided by using an error recovery that brings the system to base state**
- • **Generic Teardown is executed if the test cases encounter exceptions**
	- –Take the screenshot
	- Log the failure details
	- –Close all windows
	- Restart the application
- • **Testcase dependent Setup & Teardown is implemented to make each test case independent**

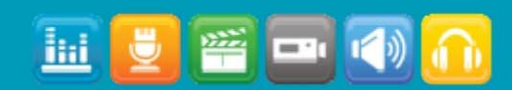

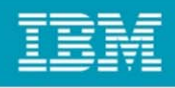

#### Enhanced Logging

- •**Logs are captured using excel sheet and text file.**
- • **Every level will have a log with results against each line in an excel sheet.**
	- Test Plan Result, TestCase Result & TestModule Result
- •**A detailed log also will be available in the form of a text file.**
- •**Log level is provided by the user at the test plan selection level.**

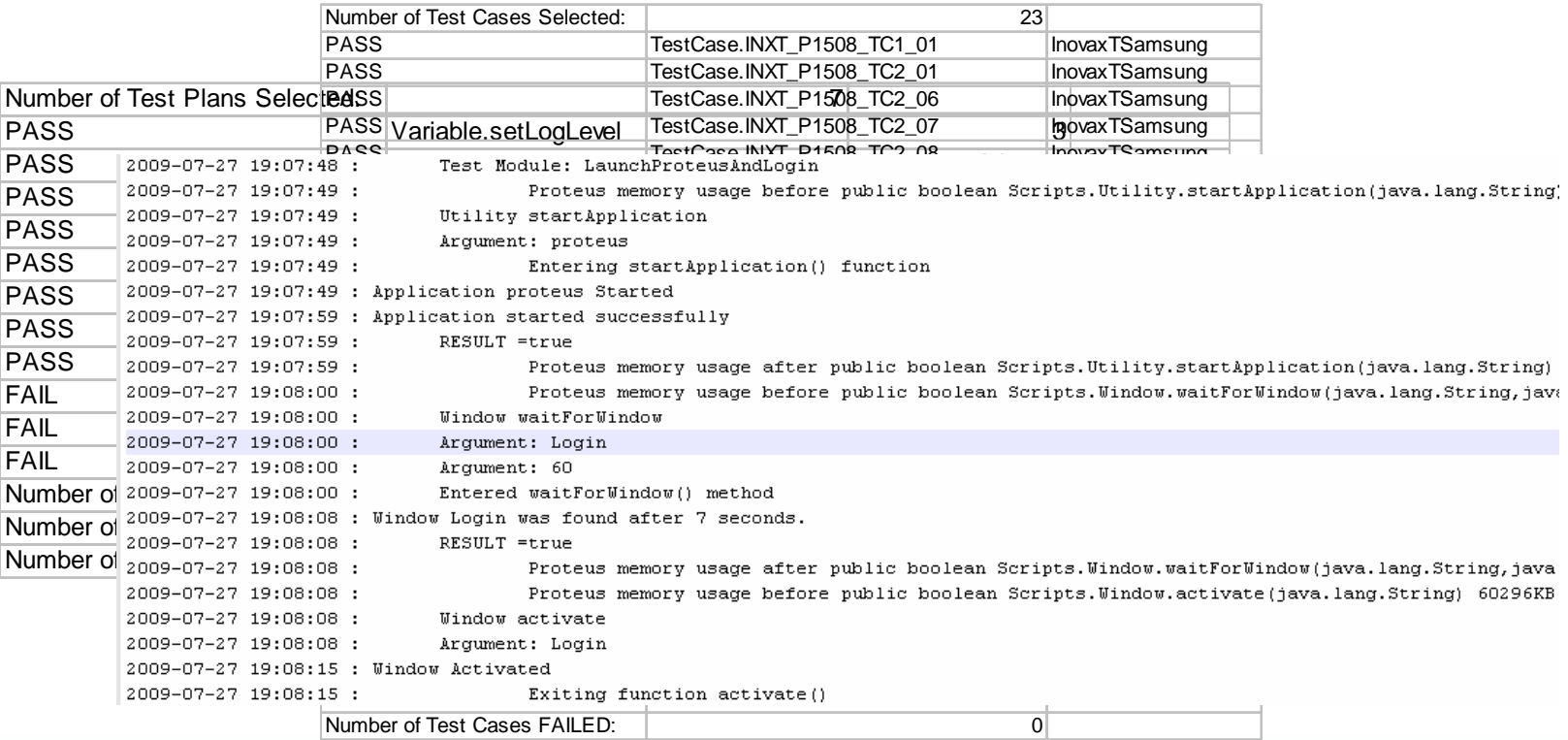

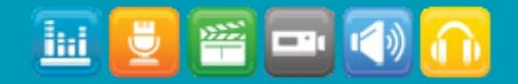

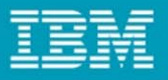

#### Documentation using Java Doc for Modules and Methods

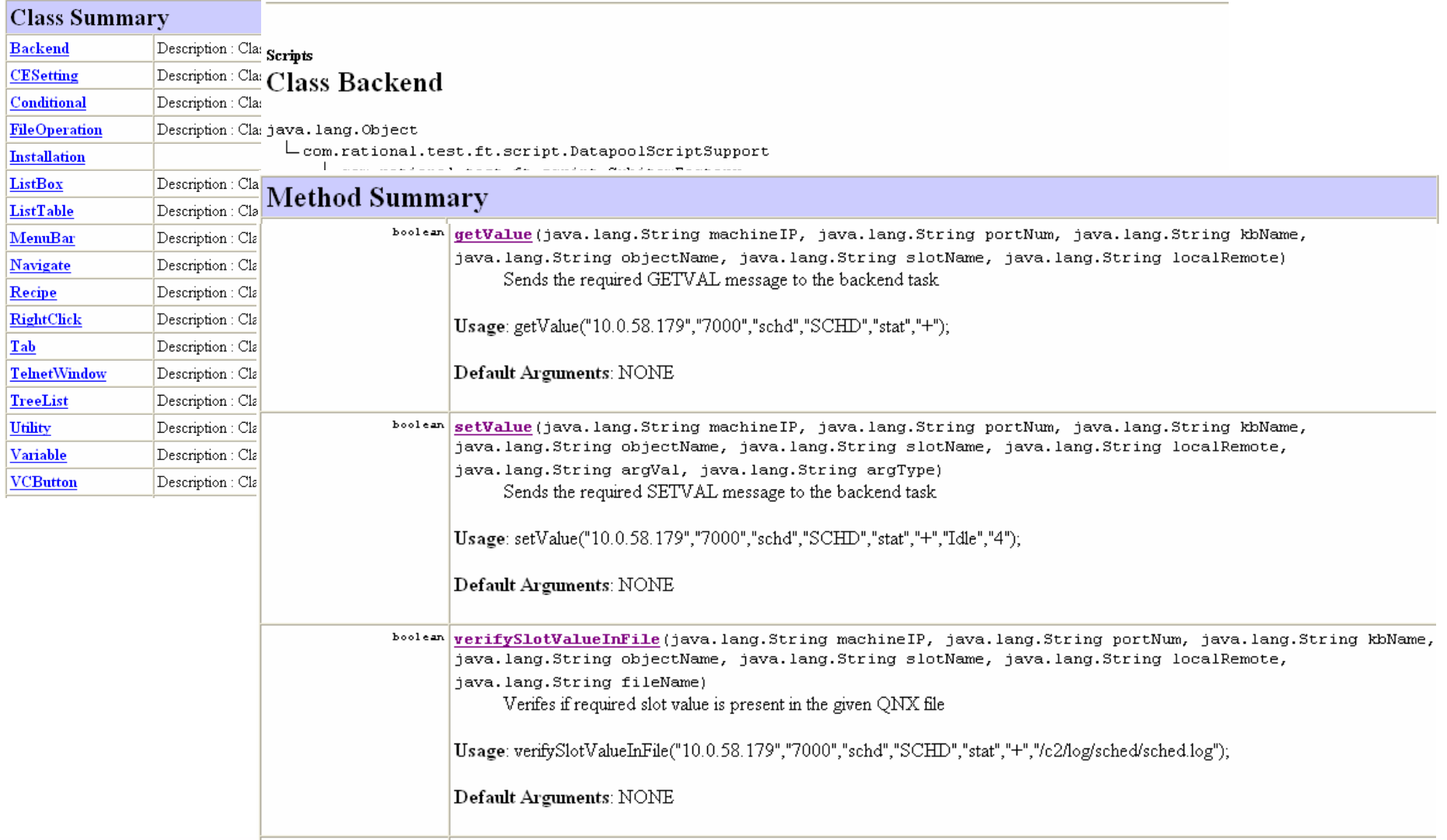

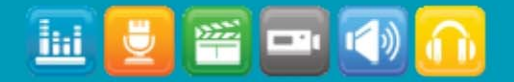

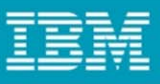

#### Benefits with New Automation Approach

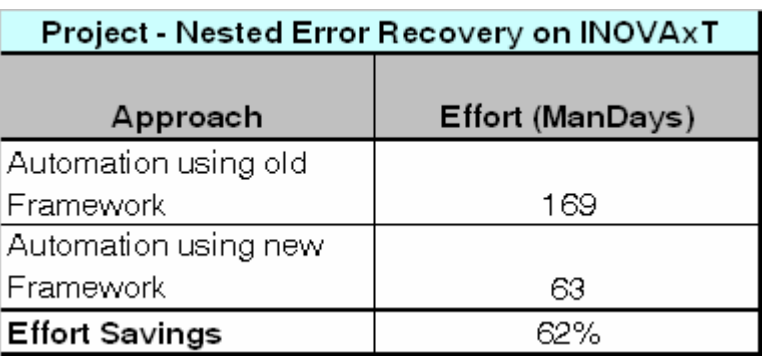

- •**Saving of 60% on efforts with the new approach.**
- •**Test cases can be scripted without the application fully developed.**
- •**Test case scripts are portable across operating systems.**
- •**Maintenance of the test case scripts is negligible.**

7% coverage achieved using the new framework

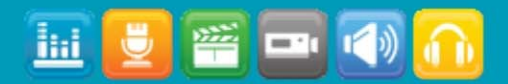

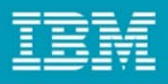

#### Proxy Development

•**Proxy developed for Novellus Application**

#### **Problem Statement:**

- ▶ Novellus software use a third party grid application (Rogue Wave Stingray).
- ▶ RFT was not able to recognize the GRID Control and recorded script was referring to co-ordinates.
- Our requirement was to recognize the cells and their row and column indices
- **Solution:**
	- ▶ GRID Control API are exposed by the third party
	- Helper DLL was required for getting the window handle for the Grid and in turn calling Grid APIs
	- We developed a Proxy DLL for the GRID Control by extending the Win.Generic proxy class.
	- When the RFT recognizes the GRID control, Proxy DLL creates the Grid Test Object on the RFT

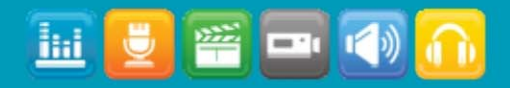

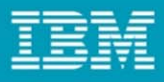

# Stingray grid control Stingray grid cells

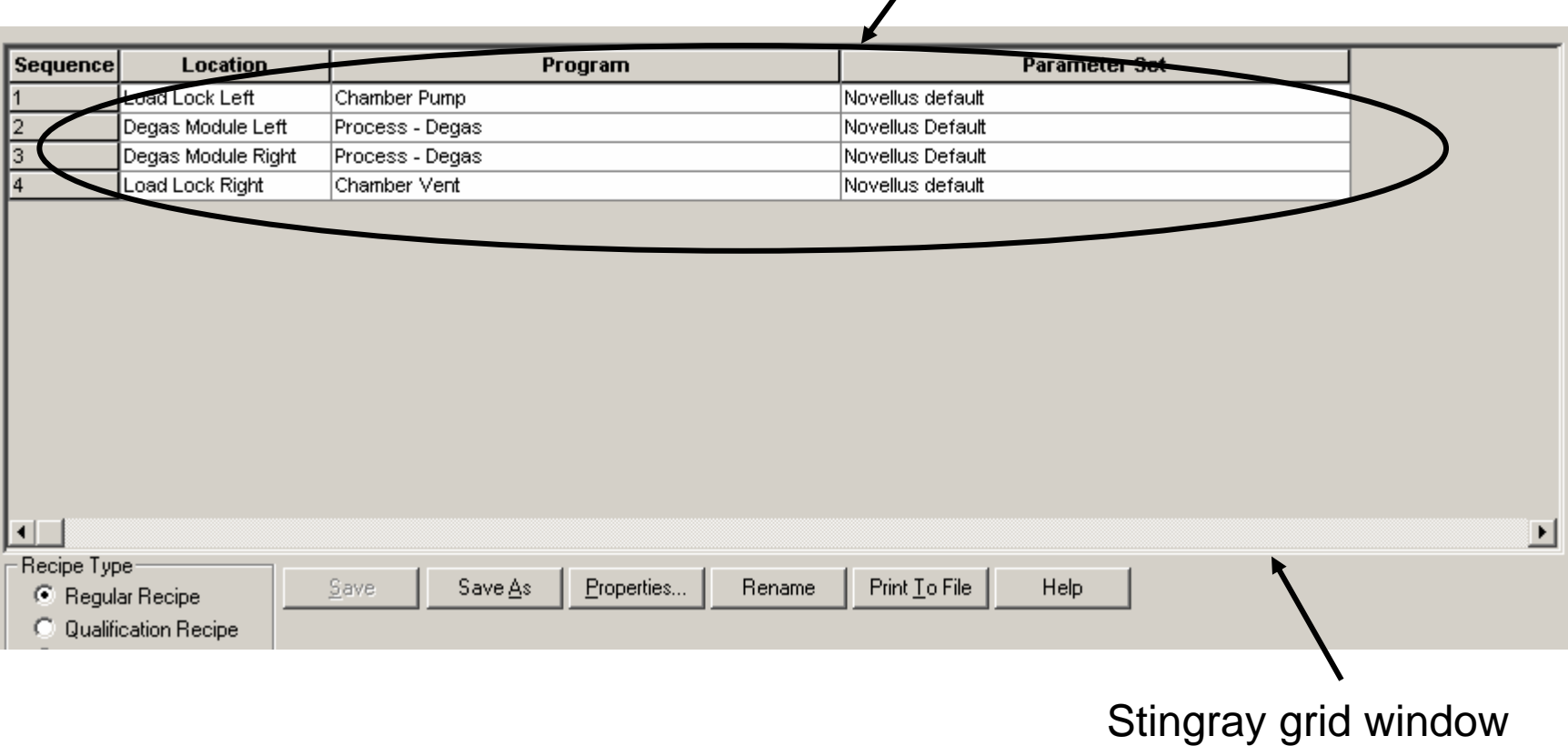

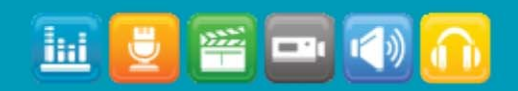

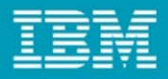

#### Proxy Development

 $\bullet$ **Proxy developed for Novellus Application**

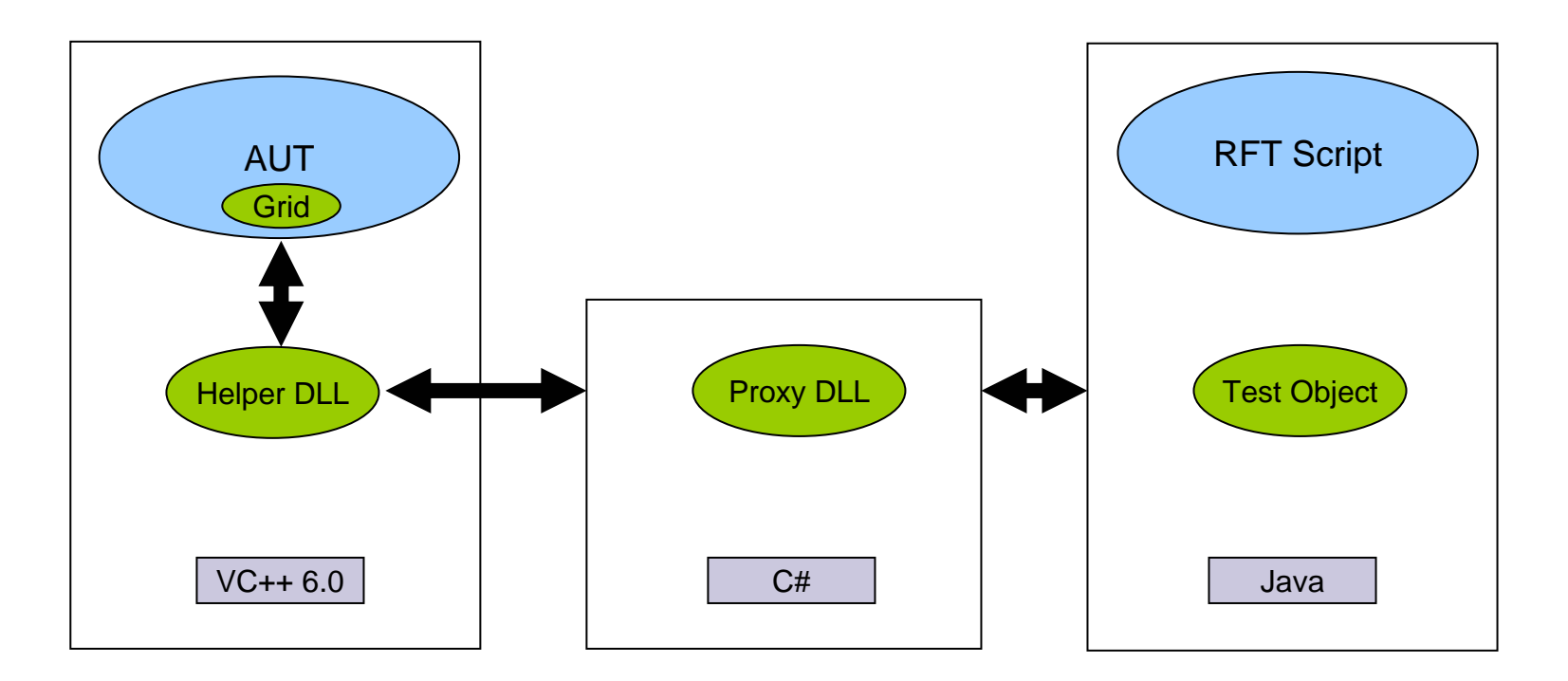

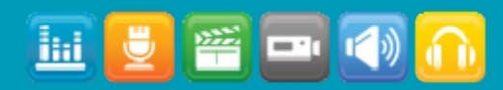

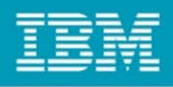

#### **Summary**

- **Test cases can be written faster to support quick turnaround.**
- •**Everyone can write test cases, does not require programming skills.**
- **Framework is used to quickly write test scenarios to re-create customer issues**
- **Enables re-use of test methods and modules since the design is modular**
- **Java Doc helps in easy scripting**
- •**Robust design and error recovery system**
- •**Proxy SDK provides freedom to develop proxies for custom controls**

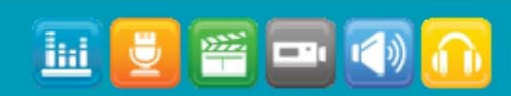

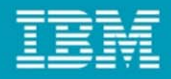

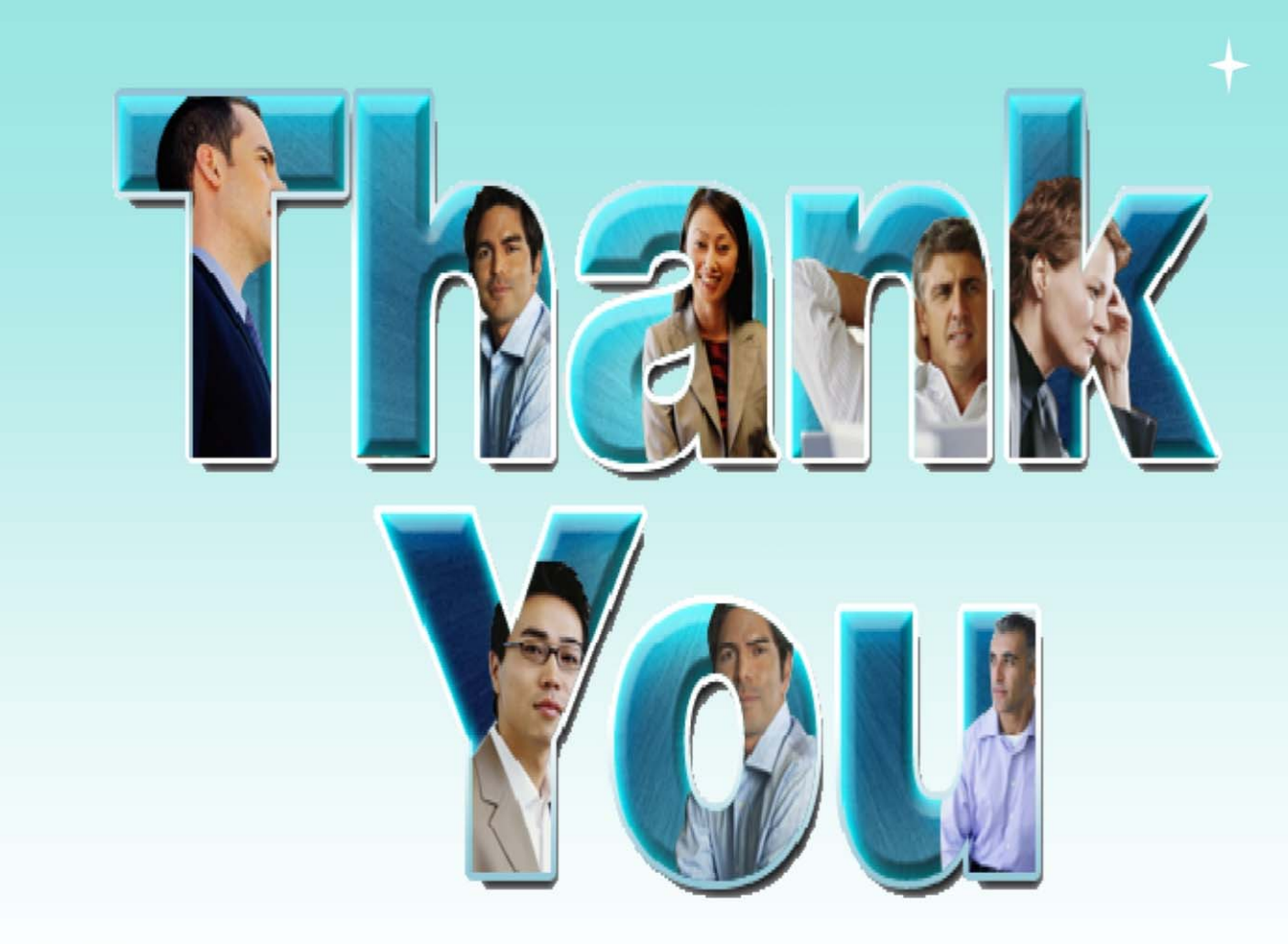

© Copyright IBM Corporation 2009. All rights reserved. The information contained in these materials is provided for informational purposes only, and is provided AS IS without warranty of any kind, express or implied. IBM s

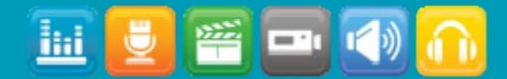

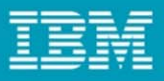

#### Helper DLL code snippet

```
include "stdafx.h"
 #include "NovDll.h"
d#ifdef DEBUG
 #define new DEBUG NEW
 #undef THIS FILE
 static char THIS FILE[] =  FILE ;
-#endif
\exists/*
 Returns the row count of Stingray grid
-*/int GetGridRowCount(HWND hWnd)
\exists {
     CString rowCount;
     CGXGridUnd *gridObject = NULL;
     gridObject = (CGXGridWnd *)CWnd::FromHandle(hWnd);return gridObject->GetRowCount();
^{-}\exists/*
 Returns the column count of Stingray grid
-*/
 int GetGridColCount(HWND hWnd)
∃ €
     CString rowCount;
     CGXGridUnd *gridObject = MULL;
     gridObject = (CGXGridWnd *)CWnd::FromHandle(hWnd);return gridObject->GetColCount();
^{-}
```
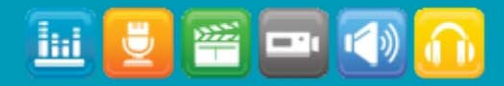

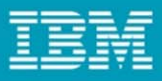

#### Proxy DLL code snippet

```
using System;
 using System. Runtime. InteropServices;
 using Rational. Test. Ft. Domain. Win;
 using Rational. Test. Ft. Object;
 using Rational. Test. Ft. Script;
 using Rational. Test. Ft. Object. Interfaces;
 using Rational. Test. Ft. Object. Manager:
 using Rational. Test. Ft. Object. Map:
 using StingrayControls;
namespace Rational.Test.Ft.Domain.Win.Stingray
\exists {
     public class StingravGridProxy :GenericProxy
     К
         public static int x;
         public static int y ;
         public StingrayGridProxy (Rational.Test.Ft.Domain.Win.WinTestDomainImplementation domain
 Domain. Win. IWinControl theTestObject)
         :base(domain, channel, the TestObject)
         €
         ¥
         // import DLLs
         [DllImport("NovDll.dll", EntryPoint = "GetGridRowCount", CharSet = CharSet.Ansi, CallingCo:
         static public extern int GetGridRowCount(System. IntPtr hUnd);
         [DllImport("NowDll.dl1", EntryPoint = "GetHitTest", CharSet = CharSet. Ansi, CallingConvertstatic public extern int HitTest(System. IntPtr hWnd, int x, int y, ref int ncRow, ref int ncCo
         // for playback
         [DllImport("NovDll.dll", EntryPoint = "GetRectFromRowCol", CharSet = CharSet.Ansi, Calling
         static public extern void GetRectFromRowCol(System.IntPtr hUnd,int row,int col,ref System.)
```
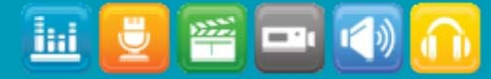

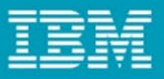

#### Proxy DLL code snippet contd…

```
public void Click(Subitem subitem)
    if(subitem is Cell)
        Cell cell = (Ce11) subitem;
        Row row = cell. GetRow();
        Column col = cell. GetColumn() :
        x = row.GetIndex().GetIndex()v = col.GetIndex().GetIndex()System. Drawing. Point screenPt = ((IWinControl)theTestObject). PointToScreen(new System. Drawing. Point(0,0));
        System.Drawing.Point point = new System.Drawing.Point(row.GetIndex().GetIndex().GotIndex().GetIndex().GetIndex().GetIndex().GetIndex());GetRectFromRowCol(((IWinControl)theTestObject).HWND,row.GetIndex().GetIndex(),col.GetIndex().GetIndex(),ref point);
        hase. Click(point);
                                                       T
    else
        base.Click (subitem);
```
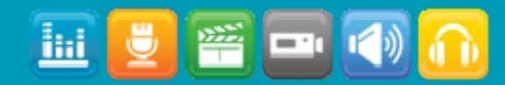

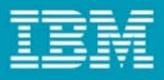

#### Test Object

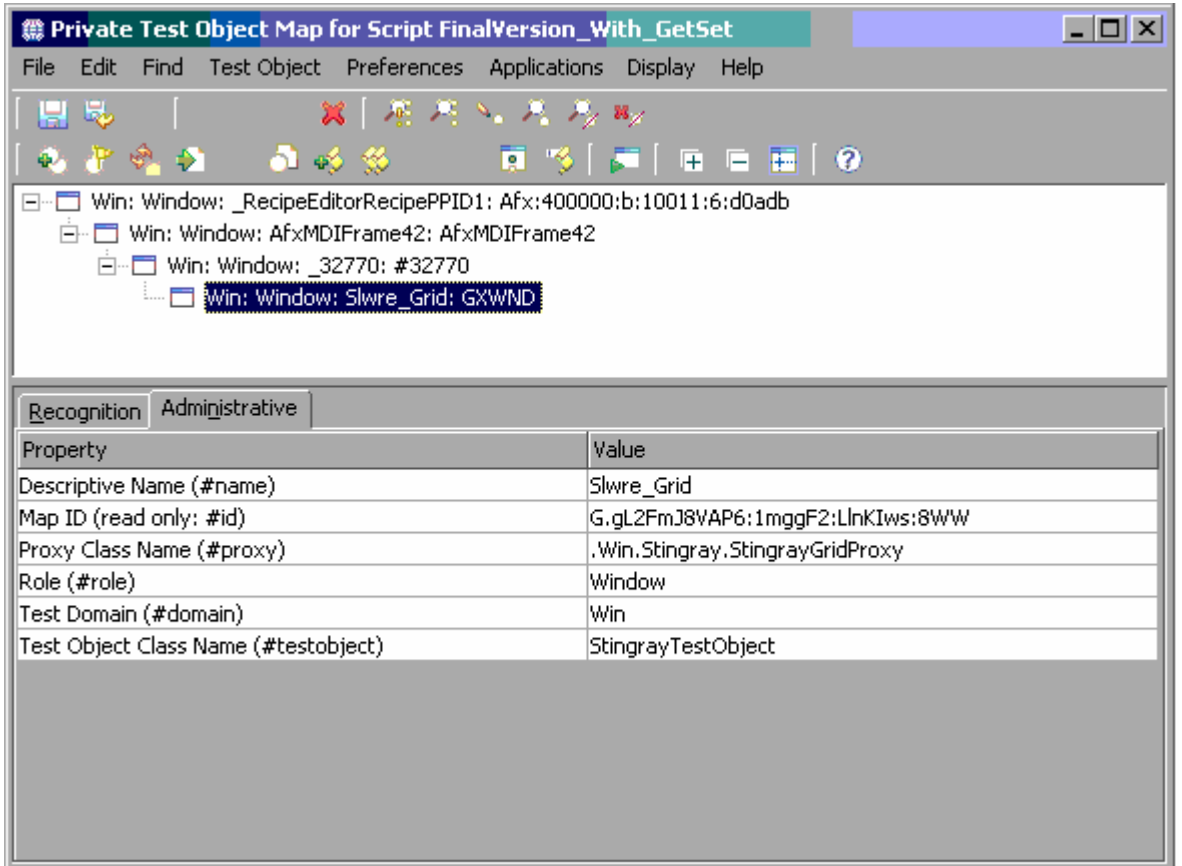

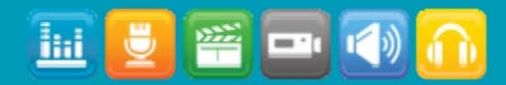

 $\blacktriangleleft$ 

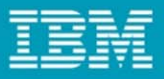

#### RFT script

```
import resources. StngrayTestHelper;
import SDK.Stingrav.StingravTestObject:
import com.rational.test.ft.*;
import com.rational.test.ft.object.interfaces.*;
import com.rational.test.ft.object.interfaces.SAP.*;
import com.rational.test.ft.object.interfaces.WPF.*;
import com.rational.test.ft.object.interfaces.dojo.*;
import com.rational.test.ft.object.interfaces.siebel.*;
import com.rational.test.ft.object.interfaces.flex.*;
import com.rational.test.ft.script.*;
import com.rational.test.ft.value.*;
import com.rational.test.ft.vp.*;
7 + \pi* Description : Functional Test Script
 * @author ChakraS
 \pi/public class StngrayTest extends StngrayTestHelper
    public void testMain(Object[] args)
        RootTestObject root = getRootTest();
        TestObject[] to = root.find(atDestendant(".class","GXWND"));
        StingrayTestObject grid = new StingrayTestObject(to[0]);
        grid.getCellValue(1, 0);grid.setCellvalue(1, 0, "PVD1"):
    -)
```
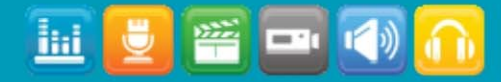

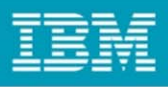

# Proxy Development

- • **Why Proxy is required?**
	- Every test object within RFT framework has a corresponding proxy
	- Proxies need to be developed for controls that are not recognized by RFT
	- Proxies can also be used to expose hidden properties of controls even for controls recognized by RFT
- **What is a Proxy?**
	- –Proxies are interface between the UI controls and RFT
	- Proxy objects can interface with the UI controls using native APIs supported by the UI control
	- Test objects interact with proxy objects

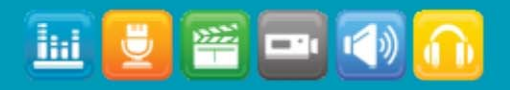

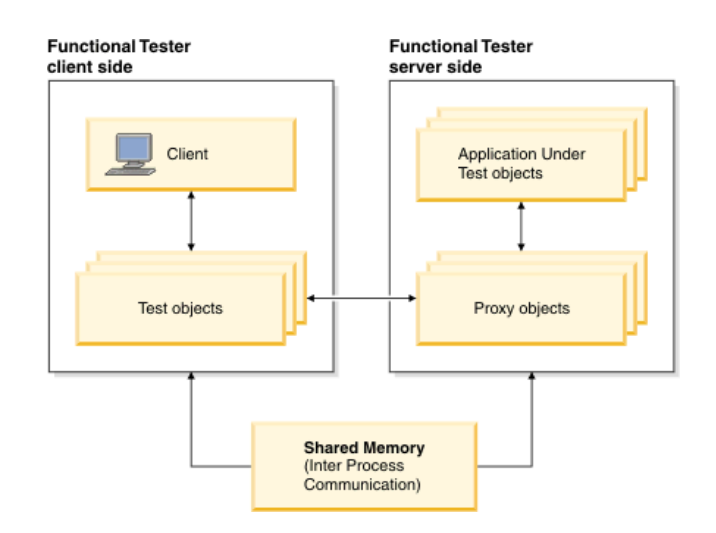

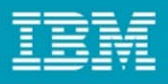

## Proxy Development

#### •**How is a Proxy developed**

- Proxy Development requires the Proxy SDK provided by RFT.
- Proxies can be developed either in Java or C#.
- – Decide upon the control for which we need to develop the proxy and the functionalities required out of that.
- Generic proxy class is extended and mapped to the actual class corresponding to control object

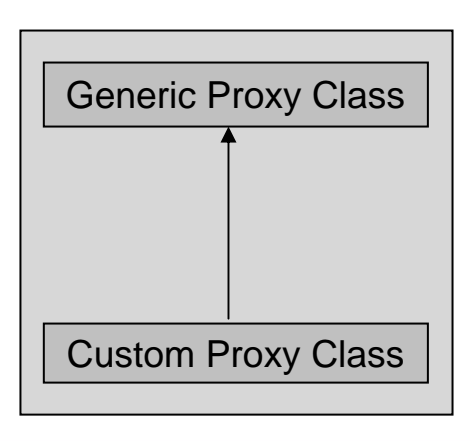

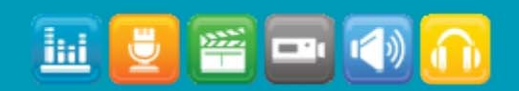